# **بروشور شماره 1**

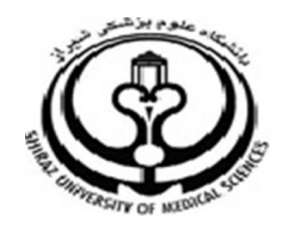

**دانشگاه علوم پزشکي شيراز دانشکده پزشکي**

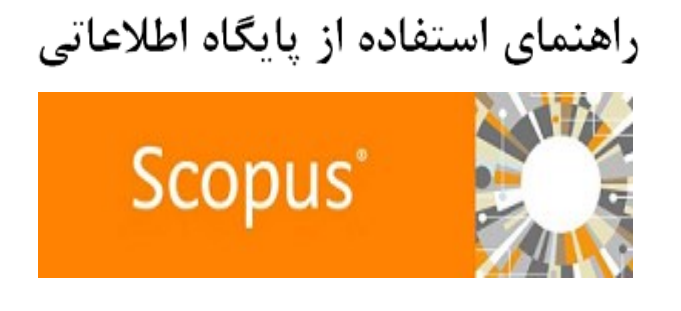

**اسفند ماه 79**

 **تهيه کننده: فاطمه روزگار 1 کارشناسي کتابداري و اطالع رساني پزشکي**

## **معرفی اسکاپوس:**

بزرگترین پایگاه اطلاعاتی استنادی است که مقالات،کتاب ها و مجموعه مقالات کنفرانس ها را در بر می گیرد.

زمینه موضوعی این پایگاه اطلاعاتی، علوم، فناوری، پزشکی،علوم اجتماعی، هـنـر

و علوم انسانی است .

### **محتواي اطالعات در اسکاپو شامل موارد زیر است:**

- ♦ بیش از ۲۱،۹۵۰ عنوان ً مجله (از جمله بیش از ۳۶۰۰ مجله دسترسی آزاد)
	- 082 نشریه تجاری
	- بیش از 102 مجموعه کتاب
- بیش از 8 میلیون مقاله کنفرانس از بیش از 522,222 رویداد در سراسر جهان
- 

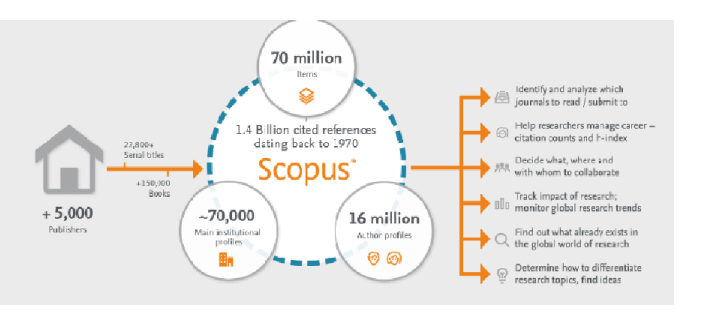

## **جهت ورود به پایگاه scopus**

**-1 ابتدا وارد سایت دانشگاه علللوم پلزشلکلي شليلراز بله در ir.ac.sums.www شده سپس کتابخانه الکترونيک را کليک نملوده از نجا وارد سایت scopus شوید .**

**-2 اگر در مکانهایي غير از محيط دانشگاه هستيد با اتصال به اینترنت وارد . شویدhttp://www.scopus.com در** 

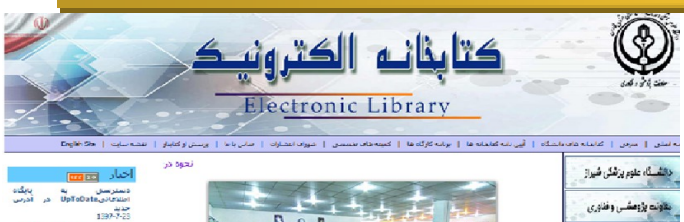

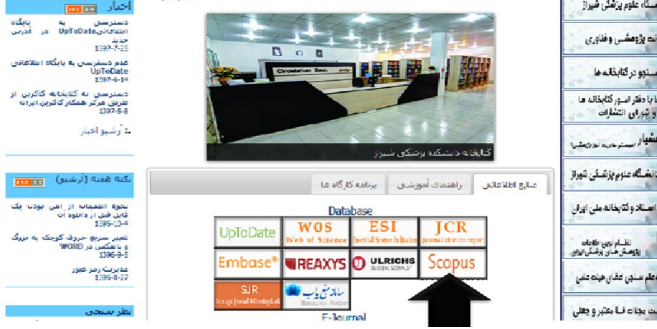

 بیش از 5129222 کتاب :که هر ساله 029222 عنوان به آن اضافه می شود. جهت استفاده از خدمات کامل در scopus از جمله سیستتتا اعترس رستانتی alert و ذخیره سازی ( saved) لازم است ثبت نام را انجام دهید.ثبت نام فقـط یکبار می باشد و در مراجعات بعدی به سایت اسکوپوس دیگر نیازی به ثبتت نتام دوباره نیست.

جهت ثبت نام پس از وارد شدن به سایت scopus آیکون register را کلتیت کرده و فرم مورد نظر را تکمیتل نتمتایتیتد .پتس از دتاهتر شتدن عتبتارت successful registration ثبت نام شما کامل شده است . از این زمان به بعد نام کاربری شما آدرس ایمیلتان خواهد بود.

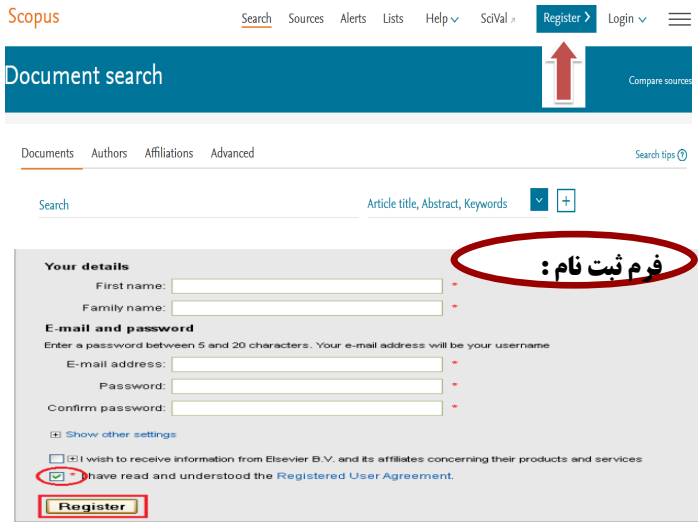

**2**

.

**1**

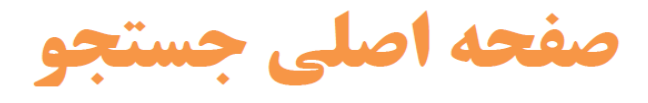

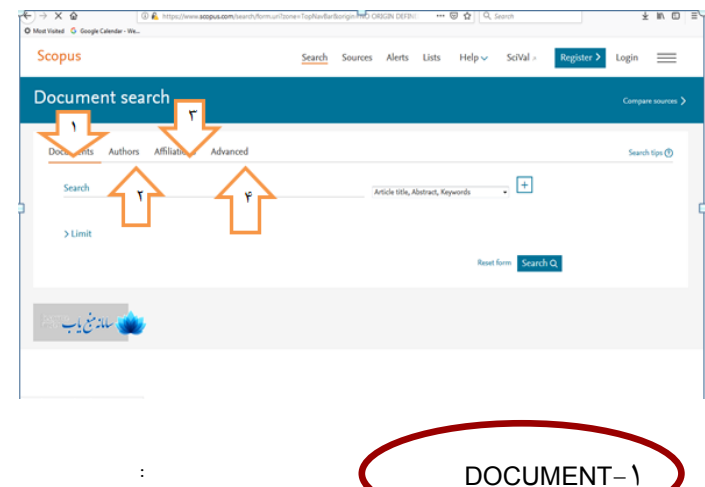

:

موضوع مورد نظر را وارد نموده و از منوی آبشاری روبروی آن فیلد دلخواه از قبیل عنوان مقاله، چکیده، نویسنده و ... را انتخاب و جستجوی خود را به آن فیلد محدود کنید. در مورد این فیلدها، در ادامه توضیح داده خواهد شد.

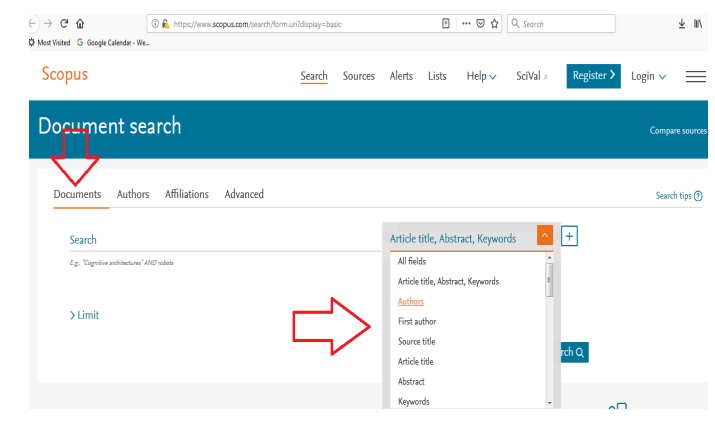

Fields All: امکان جستجوی کلیدواژه های مورد نظر در همه ی فیلدها را فراهم می کند.

Title Source جستجو در منبعی که مقاله یا بخشی از کتاب در آن منتشر شده است )جستجو در نام مجله یا نام کتاب(

ISSN: جستجو بر اساس شماره استاندارد بین المللی مجله

CODEN: کد منحصر به فرد برای شناسایی انتشارات مختلف

DOI: جستجو بر اساس شماره دیجیتالی مقاالت

Conference: جستجو در نام کنفرانس

Name Chemical: جستجو در نام شیمیایی مواد

Number CAS: جستجو بر اساس شمارهای که به مواد شیمیایی اختصاص داده شده است.

مثال :اگر در جستجوی مدارکی در رابطه با cancer lungهستید موضتوس را در کادر مورد نظر وارد نموده و از منوی ابشاری مقابل آن واژه های ارائه شده را انتختاب

نمایید همچنین میتوانید جهت گسترش جستجو گزینه **+ را انتخاب کرده و از واژگان or , andیا not استفاده کنيد . در اینجا به عنلوان ملللال adenocarcinoma را جستجو کرده ایم.** 

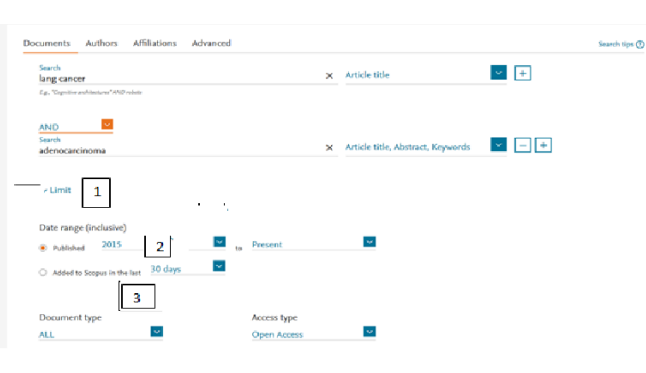

#### **Limit** to<sup>1</sup>

به منظور محدود کردن جستجو به سالهای مشخصی<sup>1</sup>Date range ، نوع مدرک Document type<sup>3</sup> و یا محدوده موضوعی خاص Subject areas از گزینه limit toمیتوانید استفاده کنید .پس از انجام مراحل جستجو ، در بالا جدولی قابل مشاهده می باشد .که دارای امکاناتی است :

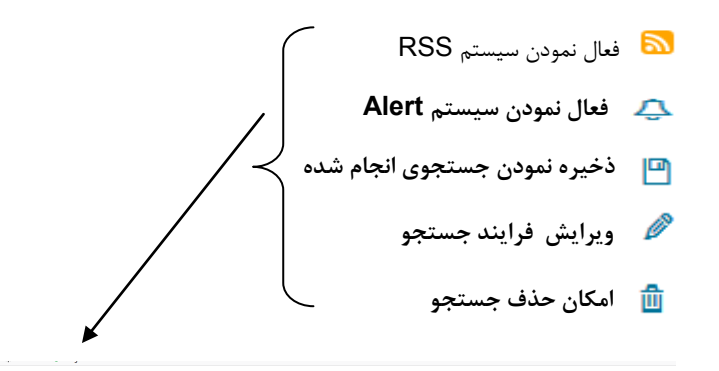

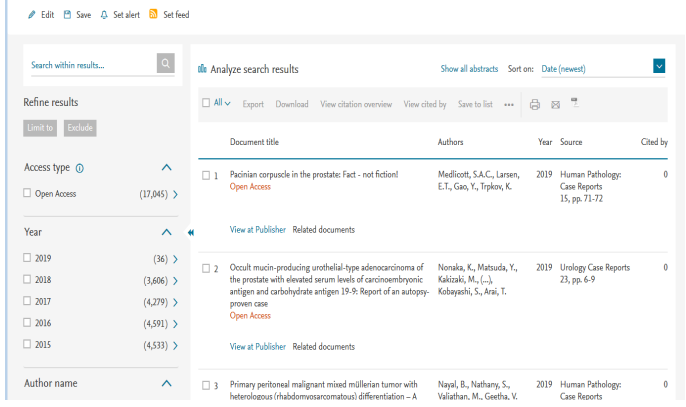

**لطفا در صورت هر گونه پرسش با بخش امانت ، خانم روزگار 0246115تماس حاصل فرمایید.** 

**ادامه مطالب در بروشور شماره 2**

**5** 4 0